# **IBM System z Technology Summit**

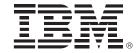

Greg Kline – How to Streamline Your DB2 for z/OS Utility Processing

May 25, 2011

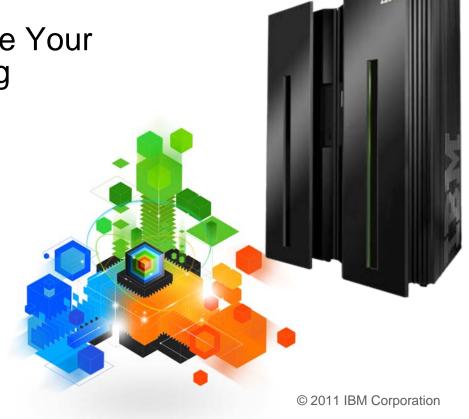

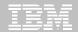

# **Topics**

### Trends in Database/Utility Management

### IBM's Investment in Utility Management

- New Products
- New Features
- Day 1 support for new releases of DB2 for z/OS
- Combined technology of products

#### Utilities Discussed in Detail

DB2 10 REORG Support

### Detailed Examples

- DB2 Automation Tool
  - Avoid REORGs Using DB2 10 Exceptions
  - Online REORG of LOBs
- DB2 Utilities Enhancement Tool
  - Utility Syntax Monitor feature

#### Questions

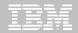

## Trends in Database/Utility Management

- Data growth puts pressure on IT infrastructure, SLAs, staff, and performance
- According to IDC, the amount of data is exploding. Structured data is growing 32% per year, unstructured data is growing 63% and replicated data is growing 49%. Companies are compelled to take the right steps to protect their valuable data and maintain high database availability
  - Average data growth per year is approximately 30%
  - Large critical application data growth rate is > 50%
- In the last 10 years the number of objects needing performance management has increased:
  - The number of objects that need management has increased 3X
  - the number of objects per DBA has increased 4X
- Focus on reducing CPU and elapsed time
- Running multiple databases on a server has become the norm
- 90% of customers have more than one DBMS → Resource/skill issues, consistent administration efforts, increased cost in administration, greater need to automate routine operations

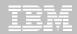

### IBM Investment Areas for Managing Utilities

Data Access & Availability

Performance & TCO

Automation & Standardization

Continuity & Resiliency

#### Data Access & Availability

- Fast retrieval of information
- Reducing the amount of down time or minimizing batch window for maintenance

#### Performance & TCO

- Meeting or exceeding SLA's and/or chargeback
- Reducing CPU and ET to achieve lowest TCO

#### Automation & Standardization

- Reducing repeated tasks, manual effort and error
- Ensuring consistency at company level

### Continuity & Resiliency

- Ensuring data integrity
- Ensuring Day-1 support of new versions of DB2 for z/OS

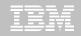

# How is the investment realized by IBM in the Utility Management space?

- New Products that take advantage of existing investment to provide options for those customers with special needs
  - -Ex: DB2 Sort for z/OS
- New features in existing products that address pain points for customers
  - Ex: Utility Syntax Monitor in DB2 Utilities Enhancement Tool
- Day 1 support for new releases of DB2 for z/OS
  - -Ex: DB2 10 for z/OS
- Combining strengths of existing products to take advantage of new features
  - Ex: REORG enhancements with Automation Tool
  - -Ex: LOAD Presort with DB2 Utilities Enhancement Tool and DB2 Sort

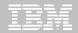

### DB2 Sort for z/OS v1.1 – GA September 24th, 2010

- DB2 Sort provides high speed utility sort processing for data stored in DB2 for z/OS. It improves sort performance while optimizing overall system efficiency by exploiting the advanced facilities of the z/OS operating system and System z.
- DB2 Sort leverages the strengths of the System z platform, DB2 for z/OS and the DB2 Utilities Suite to drive:
  - Significant savings in elapsed time and CPU during utility sort processing, especially LOAD, REORG and RUNSTATS
  - Relief from application constraints of large volumes of data in highly-transactional workloads performing numerous insert, update and delete operations against DB2 for z/OS databases
  - Continued commitment from IBM to deliver DB2 solutions to provide the highest level of ROI
- DB2 Sort provides an alternative, high performance sort engine that can be utilized by the DB2 Utilities

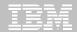

### **Performance**

- Customers using DB2 Sort V1.1\* may see:
  - Up to 20% in reduction of elapsed time
  - Up to 25% reduction of CPU

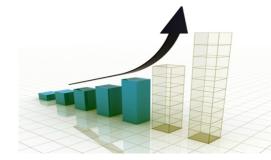

- Exploiting zIIPs may result in additional benefit
- IBM DB2 Utilities where you'll see performance benefits
  - LOAD, REORG, RUNSTATS, REBUILD INDEX, CHECK INDEX and CHECK DATA
- Workloads where there is more likely to be a benefit from utility sort processing and DB2 Sort V1.1, such as:
  - Highly-transactional workloads performing lots of insert, update, delete operations requiring RUNSTATS and REORG
  - Applications such as data warehousing applications that are performing frequent or large volumes of loading data requiring LOAD and REBUILD INDEX

\*Customer results may vary. Results based on analysis done at SVL lab

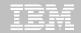

benefits

### Benefits of DB2 Sort v1.1

# Will provide relief if you

- Have large amounts of data
- Have utility batch window constraints
- Have to execute utility maintenance during peak business hours that may affect elapsed time and/or CPU
- Have Sort Capacity Exceeded problems running utilities
- Have purchased utilities from ISVs, requiring
  - Paying for multiple sets of utilities
  - Managing multiple sets of utilities
- Once installed and enabled, is used by all utility sorting
- Requires no changes to utility jobs
- Improves/reduces resource consumption for single and parallel sorts
- Can result in higher degree of utility parallelism
- Gives greater resilience with respect to inaccurate sort estimates

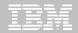

# **DB2 Utility Enhancement Tool**

- Offers a proactive way to cancel threads holding locks.
  - View and cancel threads through ISPF panels
  - Cancel and block threads through:
    - Batch processing
    - DSNUTILB Intercept processing
  - Cancel multiple threads
- Record audit information messages are logged in DB2 tables
- Started Task 'watches' utilities on the DB2 SSIDs you specify
  - Cancels threads on DB2 objects that match criterion you define
  - Extends utility functionality if using UET parameters
- Enforces the use or disuse of utility parameters (Standardization)

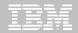

# **DB2 Utility Enhancement Tool**

### New Utility Syntax Monitor

- Can establish and enforce company-wide utility syntax practices
- -IT staff can control who executes which IBM DB2 utilities with what parameters on which objects
- Can also purposely fail utility if rules are violated
- -Supports DB2 V8, DB2 9 and DB2 10 Utility Syntax

#### Delivered via PTF

-UK60173 for all versions of DB2 for z/OS

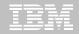

## Support for DB2 10 for z/OS and More!

- All DB2 Utilities and Utility Management tools provided Day 1 DB2 10 for z/OS support
  - -DB2 Utilities Suite
  - High Performance Unload for DB2
  - DB2 Automation Tool
  - -DB2 Sort
  - DB2 Utilities Enhancement Tool

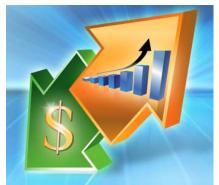

- Example: DB2 10 support of FlashCopy support in COPY, RECOVER, REORG, LOAD and REBUILD INDEX
  - –Ex: Can now run COPY utility online, create an image copy data set to be transaction-consistent image copy data set w/ NO application outage!
    - Keeps DB2 applications available and reduces CPU

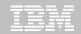

# Combined Technology

### Hash support in DB2 10 enhanced by support in Utilities/Utility Management Tool

- REORG immediately after table converted to/out of hash format
- Maximizing DB2 Sort and DB2 Utilities Enhancement Tool (UET) by using PRESORT option in LOAD utility (via APAR PM22685)
  - Ability to presort data based on hash key
  - Results in much faster LOAD using fewer system resources
  - Improves application availability

### REORG Force Option and DB2 UET

- DB2 UET can add parameter to your utility via the Utility Syntax Monitor to ensure that online REORGs are always run with Force Option
- Enhances online REORG use to increase application availability
- Many customers avoided using online REORG because they could not obtain the necessary drain to process writers in a timely manner. This enhancement in the REORG utility allows the cancellation of the writer just before the switch phase.

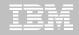

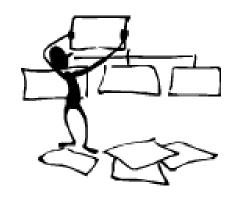

#### **DB2 Automation Tool for z/OS**

# REORG AVOIDANCE WITH DB2 10 for z/OS EXCEPTIONS

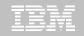

### Avoid REORGs with DB2 10 for z/OS Automation Tool Exceptions

- The best REORG is one you don't have to run!
- Only REORG what needs it
  - –Which applications' performance are being impacted?
  - –What is the cause of frequent REORGs?
- Re-evaluate thresholds used to determine when REORGs are done
  - New Exceptions within DB2 Automation Tool assist DBAs in evaluation process
- Re-evaluate design of database objects
  - –Is your index efficient, and is it being used?
  - –Would a hash table be better than an IX?

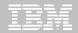

### RUNSTATS versus REALTIME STATS

- RUNSTATS was used for two things:
  - -To update information for the optimizer
  - -To update the DBA on the status of an object
- REALTIMESTATS helps you instantly know the status of an object, eliminating the need to run RUNSTATS
- REALTIMESTATS Exceptions in DB2 Automation Tool include:

- DAYS\_SINCE\_HASH
- DATAISMORETHANHASH
- UNCLUST INS
- UNCLUST\_INS\_PCT

- CLUSTERSENS
- HASHACCESS
- SCANACCESS
- INDEXACCESS

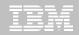

# Exception Options to Determine a REORG

#### DAYS\_SINCE\_HASH

 Number of days since hash access was used for SELECT|FETCH|UPDATE|DELETE or used to enforce RI constraints.

#### DATAISMORETHANHASH

 Trigger Exception if the DATASIZE is larger than the HASHSPACE for a HASH Organized TS.

#### UNCLUST\_INS

-The number of inserted records since the last REORG or LOAD REPLACE that were placed more than 16 pages from the ideal candidate page with respect to the clustering IX.

#### UNCLUST INS PCT

 Percentage of Inserted rows placed > 16 pages away from the ideal candidate page with respect to the clustering IX.

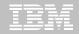

# Exception Options to Determine a REORG

#### CLUSTERSENS

 The number of times data has been read by SQL statements sensitive to the clustering sequence of the data since the last REORG or LOAD REPLACE.

#### HASHACCESS

 Number of times data was accessed using hash access since the last CREATE, LOAD REPLACE or REORG.

#### SCANACCESS

 Number of times data was accessed using a TS scan for SELECT, FETCH, searched UPDATE, searched DELETE or used to enforce RI constraints since the last CREATE, LOAD REPLACE or REORG.

#### INDEXACCESS

-The number of times the index was used for SELECT, FETCH, searched UPDATE, searched DELETE, or used to enforce RI constraints.

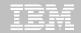

```
AUTOTOOL V3R1 ----- Update Jobs Profile Display ----- 2010/11/19 16:10:39
Option ===>
                                                Scroll ===> CSR
   Commands: End - Return to previous screen.
Line Commands: A - Add D - Delete U - Update V - View
Creator: CSJENN Profile: REORG AVOIDANCE JOB
                                                 User: CSJENN
Share Option: U (U - Update, V - View, N - No)
Description:
Update Job Generation Options: N (Y - Yes, N - No) Row 1 of 3
                                               (----
                                               Userid
<u>Cmd Tupe Order Name</u>
                                       <u>Creator</u>
   OBJS
              REORG AVOIDANCE OBJS
                                       CSJENN
                                               CSJENN
   UTIL __1 REORG AVOIDANCE UTIL
                                       CSJENN
                                               CSJENN
   EXCP 1
            REORG AVOIDANCE EXCP
                                       CSJENN
                                               CSJENN
```

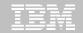

```
AUTOTOOL V3R1
               ---- Update Object Profile Display -----
                                                       2010/11/19 16:15:05
Option ===>
                                                           Scroll ===> CSR
    Commands: Explode - View all objects. End - Return to previous screen.
Line Commands: A - Add D - Delete E - Explode U - Update R - Repeat
Creator: CSJENN Profile: REORG AVOIDANCE OBJS
                                                           User: CSJENN
Description: _
Share Option: U (U - Update, V - View, N - No) Row 1 of 2
                                             Volume /
        Wild --- Process --- Inc/ IX DB Name/ IX Crtr/ IX Name/
Cmd Tupe Card IX RI Clone Util Exc TS Crtr DB Name TS Name
   TS
                                             ABP*
                             INC *
   TS
                             INC
                                             AU0*
                   ****** Bottom of Data *********
```

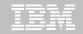

```
Update Exceptions Profile Display --- 2010/11/19 16:30:13
AUTOTOOL V3R1
Option ===>
                                                              Scroll ===> CSR
     Commands: END - Save and exit.
Line Commands: A - And O - Or S - Select D - Deselect R - Repeat
   CONDitions: LT|<|LE|<=|EQ|=|GT|>|GE|>=|NE|¬=|<> "*" indicates DAT stat
                                                            Row 61 of 196
                     Profile: REORG AVOIDANCE EXCP
Creator: CSJENN
                                                               User: CSJENN
Share Option: U (U - Update, V - View, N - No)
Description:
                                            Scroll Right for Column Help
Use Stats From: C (R - Repository,
                                           Update Runstats Options: N (Y - Yes,
                   C - Catalog,
                   U - Runstats,
                                       Save Triggers in Repository: N (Y - Yes,
                   S - Shadow,
                   H - History)
                                  WTO number of triggered Objects: N (Y - Yes,
Combine IX/TS Exceptions if evaluating IX triggering a TS: N (Y - Yes, N - No)
S Statistics Type--- *Column------ Cond -----<u>-Exception Value-</u>-
  REALTIME REORG TS
                      DISORGED LOBS PCT
                      RELOCATED ROWS
                      RELOCATED ROWS PCT
                      MASS DELETES
                      CLUSTERSENS
                      HASHACCESS
                      SCANACCESS
  REALTIME REORG IX
                      REAL TIME STAT
                      DAYS_SINCE_LAST
                      INS_DEL
                      INS DEL PCT
                      APPENDED INS
                      APPENDED_INS_PCT
```

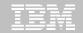

```
AUTOTOOL V3R1
                 ---- Update Exceptions Profile Display --- 2010/11/19 16:30:58
Option ===>
                                                                   Scroll ===> CSR
     Commands: END - Save and exit.
Line Commands: A - And O - Or S - Select D - Deselect R - Repeat
   CONDitions: LT | \langle |LE| \langle = |EQ| = |GT| \rangle |GE| \rangle = |NE| \gamma = | \langle \rangle | ** | indicates DAT states
                                                                Row 74 of 196
Creator: CSJENN
                      Profile: REORG AVOIDANCE EXCP
                                                                    User: CSJENN
Share Option: U (U - Update, V - View, N - No)
Description:
                                               Scroll Right for Column Help
Use Stats From: C (R - Repository,
                                              Update Runstats Options: N (Y - Yes,
                    C - Catalog,
                                                                            N - No
                    U - Runstats,
                                          Save Triggers in Repository: № (Y - Yes,
                    S - Shadow,
                    H - Historu)
                                     WTO number of triggered Objects: N (Y - Yes,
Combine IX/TS Exceptions if evaluating IX triggering a TS: № (Y - Yes, N - No)
S Statistics Type--- *Column------ Cond -----<u>--Exception Value-</u>
  REALTIME REORG IX
                        PSEUDO_DEL
                        PSEUDO DEL PCT
                        LEAFFAR_SPLITS_PCT
                        NLEAF SPLITS
                       NLEAF_SPLITS_PCT
                        NUMLEVELS UPDATED
                       MASS_DELETES
                        INDEXACCESS
  REALTIME RUNSTATS
                       REAL TIME STAT
                       DAYS_SINCE_LAST
                        INS_UPD_DEL
                       INS_UPD_DEL_PCT
                        MASS DELETES
```

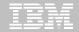

```
<u>D</u>isplay <u>F</u>ilter <u>V</u>iew
                                                                                                                                                                                                                                                                                                                                                                                  <u>P</u>rint
                                                                                                                                                                                                                                                                                                                                                                                                                                                                                             <u>O</u>ptions
                                                                                                                                                                                                                                                                                                                                                                                                                                                                                                                                                                                                                                     <u>S</u>earch
                                                                                                                                                                                                                                                                                                                                                                                                                                                                                                                                                                                                                                                                                                                                                        <u>H</u>elp
SDSF JOB DATA SET DISPLAY - JOB RTSBATCH (J0601323)

COMMAND INPUT ===>

NP DDNAME StepName ProcStep DSID Owner C Dest JESNSGLG JES2 2 CSJENN 8 LOCA JESYSMSG JES2 4 CSJENN 8 LOCA HAAGEROR HAAGBULD 103 CSJENN 8 LOCA EXCEPTNS HAAGBULD 105 CSJENN 8 LOCA SYSTSPRT HAAGBULD 107 CSJENN 8 LOCA SYSTSPRT HAAGBULD 110 CSJENN 8 LOCA SYSTOUT HAAGBULD 111 CSJENN 8 LOCA SYSOUT HAAGBULD 111 CSJENN 8 LOCA SYSOUT HAAGBULD 111 CSJENN 8 LOCA SYSOUT HAAGBULD 111 CSJENN 8 LOCA SYSOUT HAAGBULD 111 CSJENN 8 LOCA SYSOUT HAAGBULD 111 CSJENN 8 LOCA SYSOUT HAAGBULD 111 CSJENN 8 LOCA SYSOUT HAAGBULD 111 CSJENN 8 LOCA SYSOUT HAAGBULD 111 CSJENN 8 LOCA SYSOUT HAAGBULD 111 CSJENN 8 LOCA SYSOUT HAAGBULD 111 CSJENN 8 LOCA SYSOUT HAAGBULD 111 CSJENN 8 LOCA SYSOUT HAAGBULD 111 CSJENN 8 LOCA SYSOUT SYSOUT
                                                                                                                                                                                                                                                                                                                                                                                                                                                                                                                                                                                                                                                                                                                                                                                                                                                  LINE 1-8 (8)
SCROLL ===>
                                                                                                                                                                                                                                                                                                                                                                                                                                                                                                                                                                                                                                                                                                                                                                                                                                                                                                                                                                                                                               Rec-Cnt Page-Cnt Byte-Cnt
26
1,760
109
7,284
192
12,689
354
38,526
                                                                                                                                                                                                                                                                                                                                                                                                                                                                                                                                                                                                                                                                                                          C Dest
8 LOCAL
8 LOCAL
8 LOCAL
8 LOCAL
8 LOCAL
8 LOCAL
```

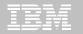

```
Display Filter View Print Options Search Help
SDSF OUTPUT DISPLAY RTSBATCH J0601323 DSID 107 LINE 0
                                                                COLUMNS 02- 133
COMMAND INPUT ===>
                  ***************** TOP OF DATA ****************
1IBM Shared Profile Support -- Print Exception Triggers -- VO3.10 Run Date 2010/11/19 Run Time 16:31:53
26 Triggers created...
Statistics Type--- Column------ Type- Cond ------Exception Value------
REALTIME REORG TS CLUSTERSENS BGINT > 500
DBNAME-- TSNAME-- TRIGGER Column---- TRIGGER Index---- TBOWNER- IXCRTR-- PART# -----TRIGGER Value-
AUOVRDB AUOCOPY
                                                                                 0 356030
Statistics Type--- Column------ Type- Cond ------Exception Value-----
                                 BĞİNT ≻ 1000
REALTIME REORG TS SCANACCESS
DBNAME-- TSNAME-- TRIGGER Column---- TRIGGER Index---- TBOWNER- IXCRTR-- PART# -----TRIGGER Value-
AUOVRDB AUOCOPY
Statistics Type--- Column------ Type- Cond ------Exception Value------
REALTIME REORG TS CLUSTERSENS BGINT > 500
DBNAME-- TSNAME-- TRIGGER Column---- TRIGGER Index---- TBOWNER- IXCRTR-- PART# -----TRIGGER Value-
AUOVRDB AUODBASE
                                                                                 0 3069275
Statistics Type--- Column------ Type- Cond ------Exception Value------
REALTIME REORG TS SCANACCESS BGINT > 1000
DBNAME-- TSNAME-- TRIGGER Column---- TRIGGER Index---- TBOWNER- IXCRTR-- PART# -----TRIGGER Value-
AUOVRDB AUODBASE
Statistics Type--- Column------ Type- Cond ------Exception Value------
DBNAME-- TSNAME-- TRIGGER Column---- TRIGGER Index---- TBOWNER- IXCRTR-- PART# -----TRIGGER Value-
AUOVRDB AUOGPAUT
Statistics Type--- Column------ Type- Cond ------Exception Value------
REALTIME REORG TS SCANACCESS BGINT > 1000
DBNAME-- TSNAME-- TRIGGER Column---- TRIGGER Index---- TBOWNER- IXCRTR-- PART# -----TRIGGER Value-
AUOVRDB AUOGPAUT
                                                                                0 35993
```

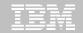

```
Display Filter View Print Options Search Help
SDSF OUTPUT DISPLAY RTSBATCH J0601323 DSID 107 LINE 0
                                                               COLUMNS 02- 133
COMMAND INPUT ===> f in
                                                               SCROLL ===>
1IBM Shared Profile Support -- Print Exception Triggers -- VO3.10 Run Date 2010/11/19 Run Time 16:31:53
26 Triggers created...
Statistics Type--- Column------- Type- Cond ------Exception Value------
REALTIME REORG TS CLUSTERSENS BGINT > 500
DBNAME-- TSNAME-- TRIGGER Column---- TRIGGER Index---- TBOWNER- IXCRTR-- PART# ------TRIGGER Value-
AUOVRDB AUOCOPY 0 356030
Statistics Type--- Column------ Type- Cond -----Exception Value------
REALTIME REORG TS SCANACCESS BGINT > 1000
DBNAME-- TSNAME-- TRIGGER Column---- TRIGGER Index---- TBOWNER- IXCRTR-- PART# -----TRIGGER Value-
AUOVRDB AUOCOPY
Statistics Type--- Column------ Type- Cond ------Exception Value------
REALTIME REORG TS CLUSTERSENS BGINT > 500
DBNAME-- TSNAME-- TRIGGER Column---- TRIGGER Index---- TBOWNER- IXCRTR-- PART# -----TRIGGER Value-
AUOVRDB AUODBASE
Statistics Type--- Column------ Type- Cond -----Exception Value-----
REALTIME REORG TS SCANACCESS BGINT > 1000
DBNAME-- TSNAME-- TRIGGER Column---- TRIGGER Index---- TBOWNER- IXCRTR-- PART# -----TRIGGER Value-
AUOVRDB AUODBASE
Statistics Type--- Column----- Type- Cond -----Exception Value------
REALTIME REORG TS CLUSTERSENS BGINT > 500
DBNAME-- TSNAME-- TRIGGER Column---- TRIGGER Index---- TBOWNER- IXCRTR-- PART# -----TRIGGER Value-
AUOVRDB AUOGPAUT
                                                                               0 895
Statistics Type--- Column------ Type- Cond ------Exception Value------ REALTIME REORG TS SCANACCESS BGINT > 1000
DBNAME-- TSNAME-- TRIGGER Column---- TRIGGER Index---- TBOWNER- IXCRTR-- PART# -----TRIGGER Value-
AUOVRDB AUOGPAUT
                                                                               0 35993
```

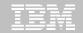

| Display Filter View Print Options Search Help  SDSF OUTPUT DISPLAY RTSBATCH J0601323 DSID 107 LINE NO CHARS 'INDEXACCESS' COMMAND INPUT ===> SCROLL ===> CSR |  |  |  |  |  |
|----------------------------------------------------------------------------------------------------|--|--|--|--|--|
| 116M Shared Frontie Support Frinc Exception iniggers Fos.10 kun bate 240/11/15 kun fille 16:51:55                                                            |  |  |  |  |  |
| 26 Triggers created                                                                                                    |  |  |  |  |  |
| Statistics Type Column Type- CondException Value REALTIME REORG TS CLUSTERSENS BGINT > 500                                                                   |  |  |  |  |  |
| DBNAME TSNAME TRIGGER Column TRIGGER Index TBOWNER- IXCRTR PART#TRIGGER Value-<br>AUOVRDB AUOCOPY 0 356030                                                   |  |  |  |  |  |
| Statistics Type Column Type- CondException Value REALTIME REORG TS SCANACCESS BGINT > 1000                                                                   |  |  |  |  |  |
| DBNAME TSNAME TRIGGER Column TRIGGER Index TBOWNER- IXCRTR PART#TRIGGER Value-<br>AUOVRDB AUOCOPY 0 368810                                                   |  |  |  |  |  |
| Statistics Type Column Type- CondException Value REALTIME REORG TS CLUSTERSENS BGINT > 500                                                                   |  |  |  |  |  |
| DBNAME TSNAME TRIGGER Column TRIGGER Index TBOWNER- IXCRTR PART#TRIGGER Value-<br>AUOVRDB AUODBASE 0 3069275                                                 |  |  |  |  |  |
| Statistics Type Column Type- CondException Value REALTIME REORG TS SCANACCESS BGINT > 1000                                                                   |  |  |  |  |  |
| DBNAME TSNAME TRIGGER Column TRIGGER Index TBOWNER- IXCRTR PART#TRIGGER Value-<br>AUOVRDB AUODBASE 0 4792985                                                 |  |  |  |  |  |
| Statistics Type Column Type- CondException Value REALTIME REORG TS CLUSTERSENS BGINT > 500                                                                   |  |  |  |  |  |
| DBNAME TSNAME TRIGGER Column TRIGGER Index TBOWNER- IXCRTR PART#TRIGGER Value-<br>AUOVRDB AUOGPAUT 0 895                                                     |  |  |  |  |  |
| Statistics Type Column Type- CondException Value REALTIME REORG TS SCANACCESS BGINT > 1000                                                                   |  |  |  |  |  |
| DBNAME TSNAME TRIGGER Column TRIGGER Index TBOWNER- IXCRTR PART#TRIGGER Value-<br>AUOVRDB AUOGPAUT 0 35993                                                   |  |  |  |  |  |

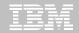

- Sample object AUOVRDB.AUODBASE needs one of the following:
  - –Should the index be changed to be more efficient?
  - –Should the index be REORG'd?
  - –Should I use a hash table instead?
- Change Exception values and re-build Job Profile
- Select different Exceptions and re-build Job Profile
- Evaluate the objects in TRIGGERS DD in job output to make an intelligent decision on how to avoid REORGs

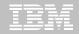

# Conclusion: Only REORG When Necessary

 Let DB2 Automation Tool intelligently select objects to include in REORG JCL

- Use DB2 Automation Tool's 180+ Exceptions
  - -RTS Exceptions
  - –DB2 Catalog Exceptions
  - –MVS Catalog Exceptions
- Optionally evaluate indexes independently of the tablespace

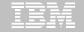

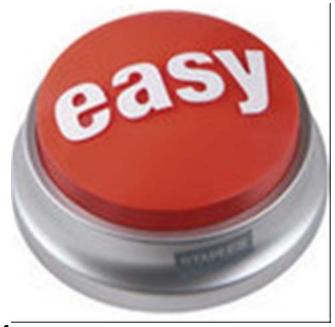

DB2 Automation Tool for z/OS v3.1

Managing complexity made easy – LOBs and REORG

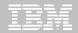

### REORG LOBs Online with DB2 Automation Tool

- What a great convenience!
- Reduce application downtime by reorganizing LOBs online
- Wildcard object names in Object Profiles without the worry of inadvertently including LOB objects
  - No longer exclude specific LOB objects from Object Profile
  - No longer exclude LOBs using Exceptions Profile to exclude them
- Can REORG SHRLEVEL CHANGE LOB table space:
  - Independent of whether LOBs are LOG NO or LOG YES
  - -No mapping table required
  - Base table space must be LOGGED

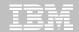

```
AUTOTOOL V3R1 ---- Update Object Profile Display ---- 2010/11/19 17:38:07
Option ===>
                                                           Scroll ===> CSR
    Commands: Explode - View all objects. End - Return to previous screen.
Line Commands: A - Add D - Delete E - Explode U - Update R - Repeat
Creator: CSJENN
               Profile: REORG LOBS
                                                            User: CSJENN
Description:
Share Option: U (U - Update, V - View, N - No) Row 1 of 6
                                              Volume /
        Wild ---- Process --- Inc/ IX DB Name/ IX Crtr/ IX Name/
Cmd Type Card IX RI Clone Util Exc IS Crtr
                                              <u>DB Name TS Name</u>
   TS
                             INC *
                                              DBAU*
   TS
        Ν
                             INC CSKUAN
                                              NMHA0A03 TS0A0301
        Ν
                             INC CSKUAN
                                              NMHAQA04 TSQA0401
   TS
                             INC CSKUAN
                                              NMHAQA05 TSQA0501
   TS
        Ν
   TS
        Ν
                             INC CSKUAN
                                              NMHAQA06 TSQA0601
   TS
                             INC CSKUAN
                                              NMHAQA06 TSQA0602
                   ******* Bottom of Data ***********
```

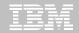

```
AUTOTOOL V3R1 ----- Utility Profile Options ----- 2010/11/19 17:37:11
Option ===>
 Commands: END - Return to the previous screen.
 Creator: CSJENN Profile: REORG LOBS
                                                       User: CSJENN
 Description:
 Share Option: U (U - Update, V - View, N - No)
                            --Include in Profile-- -View Utility Options-
Data Page Verification Reporting \Rightarrow N (Y - Yes, N - No) \Rightarrow N (Y - Yes, N - No)
Reallocation
                            \Rightarrow N (Y - Yes, N - No) \Rightarrow N (Y - Yes, N - No)
\Rightarrow N (Y - Yes, N - No) \Rightarrow N (Y - Yes, N - No)
Image Copy
                              N (Y - Yes, N - No) N (Y - Yes, N - No)
Recovery Expert Image Copy . . .
                            \Rightarrow N (Y - Yes, N - No) \Rightarrow N (Y - Yes, N - No)
Copy to Copy
Copy to Copy
Runstats . . . . . . . . . . . . . .
                            \Rightarrow N (Y - Yes, N - No) \Rightarrow N (Y - Yes, N - No)
                            \Rightarrow Y (Y - Yes, N - No) \Rightarrow y (Y - Yes, N - No)
TS Reora
\Rightarrow N (Y - Yes, N - No) \Rightarrow N (Y - Yes, N - No)
Ouiesce
\Rightarrow N (Y - Yes, N - No) \Rightarrow N (Y - Yes, N - No)
Repair
```

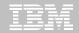

```
AUTOTOOL V3R1 ----- Reorg Utility Profile Options ----- 2010/11/19 17:53:17
Option
        ===>
 Commands END - Return to the previous screen.
 Creator: CSJENN
                    Name: REORG LOBS
                                                          User: CSJENN
                                                                More:
                           ------Include------ -----Update-----
Online reorg . . . . . . . => \frac{Y}{Y} (Y - Yes, N - No) ==> N (Y - Yes, N - No)
                             ==> N (Y - Yes, N - No)
                                                     ==> N (Y - Yes, N - No)
Copy options
Statistics options . . . . = \rightarrow \overline{N} (Y - Yes, N - No)
                                                     ==> N (Y - Yes, N - No)
                             ==> N (Y - Yes, N - No)
                                                     ==> N (Y - Yes, N - No)
Discard
  Update DSN options . . . . . . . . . . . . . . . .
                                                     ==> N (Y - Yes, N - No)
                             ==> N
                                   (Y - Yes, N - No)
  Nopad
Exception Rule . . . . . . ==> A (A - Accepted, R - Rejected, B - Both)
Utility ID
                             ==> REORGLOB (16 characters)
==> N (Y - Yes, N - No)
                                   (Y - Yes, N - No)
Fastswitch . . . . . . . . . . .
                                   (Y - Yes, N - No)
Sortdata
Scope . . . . . . . . . . . . . . . .
                             ==> Y (Y - Yes, N - No)
                                   (A - All, P - Pending)
Rebalance
                             ==> N (Y - Yes, N - No)
Keep Dictionary . . . . . => N (Y - Yes, N - No)
  Sort Device Type ==> _____
Sort Number . . . . . . . . ==> ____
                             ==> (CART/DISK/etc.)
                                      (Number)
                             ==> N (Y - Yes, N - No)
Nosysrec
                                    0 - Only, P - Pause)
HAA331E - When the Sharelevel is set to Change or Reference, at least one
image copy must be specified.
```

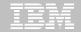

```
AUTOTOOL V3R1 ----- Online Reorg options ----- 2010/11/19 17:54:18
Option |
        ===>
                                                             Scroll ===> CSR
 Commands: \overline{END} - Return to the previous screen.
 Creator: CSJENN
                     Name: REORG LOBS
                                                            User: CSJENN
 Enter the options to associate with this utility profile
                                         (R - Reference, C - Change, N - None)
  Sharelevel . . . . . . . . . ==> <u>C</u>
  Drain Wait
                                         (blank, 0-1800 seconds)
  Retry . . . . . . . .
                                         (blank, 0-255)
  Retry Delay
                                         (blank, 1-1800 seconds)
  Timeout . . . . . . . . . ==> <u>I</u>
                                         (A - Abend, T - Term, N - None)
  Force
                                         (A - All, R - Readers, N - None)
                                ==>
  AUX . . . . . . . . . . . . ==> Y
                                         (Y - Yes, N - No)
                           Include
                                                    Update
                           => N (Y - Yes, N - No) => N (Y - Yes, N - No)
  Deadline Options
  Shrlevel Change Options => Y (Y - Yes, N - No) ==> N (Y - Yes, N - No)
```

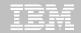

```
<u>File Edit Edit_Settings Menu Utilities Compilers Iest</u>
                                                                 Help
EDIT
           CSJENN.HAA310.JCL(LOBREORG) - 01.00
                                                              Columns 00001 00072
Command ===>
                                                                 Scroll ===> CSR
                  DD *
000197 //SYSIN
          TEMPLATE R1LP0001
000198
000199
                   UNIT
                             SYSDA
000200
                                    'CSJENN.&DB..&SN..&SSID..&UNIQ.'
                   DSN
000201
                   SPACE
                             TRK
                   MAXPRIME 00066666
000202
000203
                   UNCNT
000204
                   DISP
                             (NEW, CATLG, CATLG)
000205
000206
          LISTDEF RE011003
000207
                 INCLUDE TABLESPACE DBAUA203.TPAUA203
000208
                 INCLUDE TABLESPACE DBAUDIT.TSAUDIT
000209
                 INCLUDE TABLESPACE DBAUDIT2.TSAUDIT2
000210
                 INCLUDE TABLESPACE DBAUY203.TPAUY203
000211
                 INCLUDE TABLESPACE NMHAQA03.TSQA0301
                 INCLUDE TABLESPACE NMHAQA04.TSQA0401
000212
000213
                 INCLUDE TABLESPACE NMHAQA05.TSQA0501
000214
                 INCLUDE TABLESPACE NMHAQA06.TSQA0601
000215
000216
          REORG TABLESPACE LIST RE011003
000217
                SCOPE
                              ALL
000218
                LOG
                              NO
000219
                              YES
                SORTDATA
000220
                COPYDDN
                             (R1LP0001)
000221
                              CHANGE
                SHRLEVEL
000222
                TIMEOUT
                              TERM
000223
                MAPPINGTABLE "RTSBATCH". "REORG CMP00102"
```

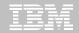

### REORG LOBs Online with DB2 Automation Tool

- Allow DB2 Automation Tool to generate JCL for both LOB and Non-LOB objects
- Wildcard object names in Object Profiles without the worry of inadvertently including LOB objects
  - No longer exclude specific LOB objects from Object Profile
  - -No longer exclude LOBs using Exceptions Profile to exclude them
- DB2 Automation Tool will generate appropriate JCL for each kind of object
- Some restrictions apply:
  - LOG NO is required for SHRLEVEL REF
  - Mapping tables are ignored for LOB tablespaces
  - -SHRLEVEL REF requires inline image copy

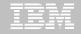

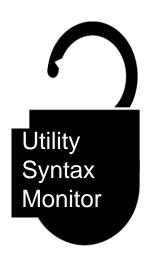

# DB2 Utilities Enhancement Tool for z/OS DB2 Sort for z/OS

Using the Utility Syntax Monitor

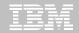

# DB2 Utilities Enhancement Tool – New! Utility Monitor

- New with UK60173: Changes utility syntax at run-time based on Policy rules
- Passively enforce company IT policies
- Enables users to:
  - -ADD parameters that are not present in the utility syntax
  - -REMOVE parameters that are present and should not be
  - -SUBSTITUTE given parameters with different parameters
  - -FAIL the utility based on object name, or user ID
- Each action is logged or JOURNALED in UET's tables for future reference
  - Audit who is doing what
  - See what syntax was originally specified
  - -See what the original syntax was changed to

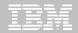

### **DB2 Utilities Enhancement Tool**

- New Policy Rules used to change utility syntax
- Optionally monitor utility syntax and/or cancel threads with the same Policy rules
  - -Default action is to cancel active threads
  - -Monitor utility syntax with specific Policy parameters
- Example: Add UET's PRESORT parameter to a LOAD utility and use DB2 Sort
  - -Utility Monitor will ADD parameter PRESORT to LOAD syntax
  - Use DB2 Sort to sort SYSREC data prior to LOAD utility running
  - -Improves elapsed time, and reduces CPU consumption

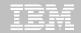

# **Utility Monitor Policy Rules**

```
Edit_Settings Menu Utilities Compilers Lest
 File
        Edit
                                                                 Help
VIEW
           CSJENN.ABP1074.SAMPLIB(ABPDB2AP) - 01.11
                                                             Columns 00001 00072
Command ===>
000025 (DSNUTILB INTERCEPT)
000026
           <PRACTICE NAME="LOAD_RULE">
000027
              <UTILITY NAME="LOAD";</pre>
000028
                 (MONITOR)
                   <SYNTAX ADD="PRESORT" JOURNAL="YES"/:</pre>
000029
000030
                </moditor
000031
             // UTILITY>
000032
           </PRACTICE>
000033
000034
           <POLICY>
             <DB2SYSTEM SSID="DA1A" ACTION="HONITOP_UIILITY">
000035
                <USE_PRACTICE NAME="LOAD_RULE"/>
000036
                (INCLUBE)
000037
                 <RVLE UTILITY_COMMAND="LOAD"/>
000038
000039
                 </de>
000040
000041
000042
             <DB2SYSTEM SSID="DA1A">
000043
                ⟨EXCLUDE⟩
                 <RULE TABLESPACE="DB1543%.%"/>
000044
000045
                 </EXCLUDE>
             </br>
000046
000048
           </POLICY>
000049
000050 </DSNUTILB_INTERCEPT>
```

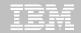

# Original Utility Syntax

```
<u>F</u>ile <u>E</u>dit
              Edit_Settings Menu Utilities Compilers Test Help
           CSJENN.ABP1074.TESTLIB(TC610L8) - 01.03
                                                              Columns 00001 00072
EDIT
                                                                 Scroll ===> CSR
Command ===>
                  DD DISP=SHR, DSN=VENDOR, DB2SORT, V110, SCNKLPA
000184 //
000185 //
                  DD DISP=SHR, DSN=VENDOR. DB2SORT. V110. SCNKLINK
000186 //
                  DD DISP=SHR, DSN=DSN, VA10, SDSNLOAD
000187 //SYSPRINT DD SYSOUT=*
000188 //UTPRINT
                  DD SYSOUT=*
000189 //*
000190 //SYSREC
                   DD DSN=CSJENN.DA1A.JENDBL1.ABPTS2.SYSREC,
000191 //
                      DISP=SHR
000192 //*
000193 //SYSMAP
                   DD DISP=(NEW, DELETE, DELETE), UNIT=SYSDA,
000194 //
                      SPACE=(CYL, (10, 10))
                  DD DISP=(NEW, DELETE, DELETE), UNIT=SYSDA,
000195 //SYSUT1
000196 //
                      SPACE=(CYL, (10, 10))
                  DD DISP=(NEW.DELETE.DELETE),UNIT=SYSDA.
000197 //SORTOUT
000198 //
                      SPACE=(CYL, (10, 10))
000199 //*
000200 //SYSIN
                   DD *
000201 LOAD DATA INDON SYSREC LOG NO SHRLEVEL NONE RESUME YES
       INTO TABLE "JNABP610". "ABPTB1"
000202
000203
       ( "NAME"
000204
         POSITION(
                     00004:00023) CHAR(00020)
        , "CABLE"
000205
000206
         POSITION(
                     00025:00044) CHAR(00020)
000207
        , "STATE"
         POSITION(
                     00046:00065) CHAR(00020)
000208
000209
000210 //*
```

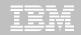

## PRESORT Added to Utility Syntax

```
<u>Display Filter View Print Options Search Help</u>
 SDSF OUTPUT DISPLAY JENLAB2 J0634945 DSID 135 LINE 11
                                                                COLUMNS 27- 106
 COMMAND INPUT ===>
                                                               SCROLL ===> CSR
 Utility execution started. Step=1
 Original DSNUTILB syntax follows:
 LOAD DATA INDON SYSREC LOG NO SHRLEVEL NONE RESUME YES INTO TABLE "JNABP610".
 "ABPIB1" ( "NAME" POSITION( 00004:00023) CHAR(00020)
                                                        "CABLE" POSITION( 00025:
 00044) CHAR(00020) , "STATE" POSITION( 00046:00065) CHAR(00020) ) PRESORT
 End of original DSNUTILB syntax listing.
73 DSNUGUTC - OUTPUT START FOR UTILITY, UTILID = LOAD.ABPTB1
80 DSNUGTIS - PROCESSING SYSIN AS EBCDIC
81 DSNUGUTC - LOAD DATA LOG NO SHRLEVEL NONE RESUME YES
                  INTO TABLE "JNABP610". "ABPTB1"
                    "CABLE" POSITION(25:44) CHAR(20),
:40.81 DSNURWI -
                    "STATE" POSITION(46:65) CHAR(20)) INDDN ABPREC SORTKEYS 18
95 DSNURPIB - NUMBER OF OPTIMAL SORT TASKS = 2, NUMBER OF ACTIVE SORT TASKS = 2
95 DSNURPIB - INDEXES WILL BE BUILT IN PARALLEL, NUMBER OF TASKS = 4
:41.04 DSNURWT - (RE)LOAD PHASE STATISTICS - NUMBER OF RECORDS=9 FOR TABLE JNABP
:41.04 DSNURWT - (RE)LOAD PHASE STATISTICS - TOTAL NUMBER OF RECORDS LOADED=9 FO
04 DSNURILD - (RE)LOAD PHASE STATISTICS - NUMBER OF INPUT RECORDS PROCESSED=9
04 DSNURILD - (RE)LOAD PHASE COMPLETE, ELAPSED TIME=00:00:00
:41.17 DSNURBXA - SORTBLD PHASE STATISTICS - NUMBER OF KEYS=9 FOR INDEX JNABP610
:41.17 DSNURBXA - SORTBLD PHASE STATISTICS - NUMBER OF KEYS=9 FOR INDEX JNABP610
18 DSNURPTB - SORTBLD PHASE STATISTICS. NUMBER OF INDEXES = 2
18 DSNURPTB - SORTBLD PHASE COMPLETE, ELAPSED TIME = 00:00:00
:41.18 DSNUGSRX - TABLESPACE JENDBL1.ABPTS2 IS IN COPY PENDING
:41.18 DSNUGSRX - INDEX JNABP610.ABPTB1IX1 IS IN INFORMATIONAL COPY PENDING STAT
:41.18 DSNUGSRX - INDEX JNABP610.ABPTB1IX2 IS IN INFORMATIONAL COPY PENDING STAT
```

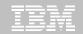

### DB2 Sort for z/OS Used to Sort Data

```
Display
                <u>F</u>ilter
                         <u>V</u>iew <u>P</u>rint
                                       <u>O</u>ptions
                                                <u>S</u>earch
                                                         <u>H</u>elp
     SDSF OUTPUT DISPLAY JENLAB2
                                    J0634945
                                                      130 LINE 0
                                                                        COLUMNS 02- 81
     COMMAND INPUT ===>
                                                                       SCROLL ===> C
                                   **** TOP OF DATA *******
                                          PRODUCT ID: 5655-W42
     COPYRIGHT IBM CORP. 2010 ALL RIGHTS RESERVED COPYRIGHT SYNCSORT INCORPORATED 2
     SORT FIELDS=(5,00022,BI,A),FILSZ=E0000000000
     RECORD TYPE=V, LENGTH=(32756, 32756, 32756, 00026, 00082)
     OPTION MSGDDN=ABPSORT, SORTDD=ABPS, DYNALLOC
              JINFOLIAL MAINTENANCE ADDITED TO CLORAL DRW AND SYNCSODT LIBDADIES
CNK4931
          ZIIP PROCESSOR USED
                             9, DELETE
CNK 0551
CNK2461
          FILESIZE 855 BYTES
          EQUALS, BALANCE IN EFFECT
CNK 0 7 2 I
          END DB2 SORT FOR Z/OS - JENLAB2, LOADCBL, DIAG=CA01, COD6, E237, 286E, 93CA
CNK 0521
                              ***** BOTTOM OF DATA **********
```

LOAD Syntax PRESORT Performance

Example

1,000 Partition Tablespace

• 10,000 rows of data

Single SYSREC

43

One Reader Task

When using UET's PRESORT parameter and DB2 Sort:

45% Elapsed Time Savings 76% CPU Savings

| Partitions | Rows per<br>Part | Elapsed<br>Time | Total CPU |                                       |
|------------|------------------|-----------------|-----------|---------------------------------------|
| 1,000      | 10,000           | 09:41.70        | 01:07.80  | Data in key order without UET         |
| 1,000      | 10,000           | 20:22.96        | 06:44.30  | Data in random order without UET      |
| 1,000      | 10,000           | 11:11.08        | 01:35.17  | Data in random order with UET PRESORT |

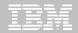

# The Utility Monitor and DB2 Sort

- New with DB2 Utilities Enhancement Tool's PTF UK60173:
  - Utility Monitor changes utility syntax at run-time based on Policy rules
- Passively enforce company IT policies
  - -ADD parameters that are not present in the utility syntax
  - -REMOVE parameters that are present and should not be
  - -SUBSTITUTE given parameters with different parameters
  - -FAIL the utility based on object name, or user ID
- DB2 Sort is fully supported in the DB2 Utilities Enhancement Tool

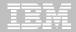

# Questions?

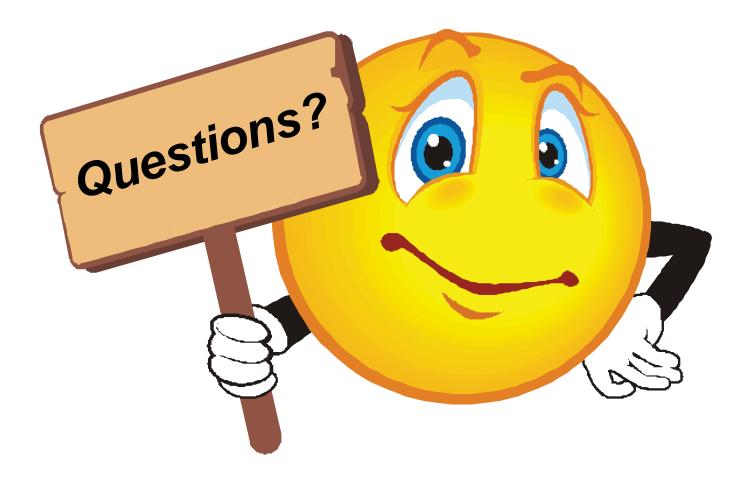